## **EnOcean LAN Gateway BaseID Tool**

## Tool Download

Um die Base ID des EnOcean LAN Gateways zu ändern bieten wir ein Tool zum Download an. Dieses finden sie gepackt unter [EnOcean](https://www.symcon.de/files/service/EnOceanBaseID.zip) BaseID Tool

**Installation** 

Nach dem Entpacken ist das Tool einsatzbereit.

## **Anwendung**

Nach dem Starten sollte folgendes Fenster zu sehen sein.

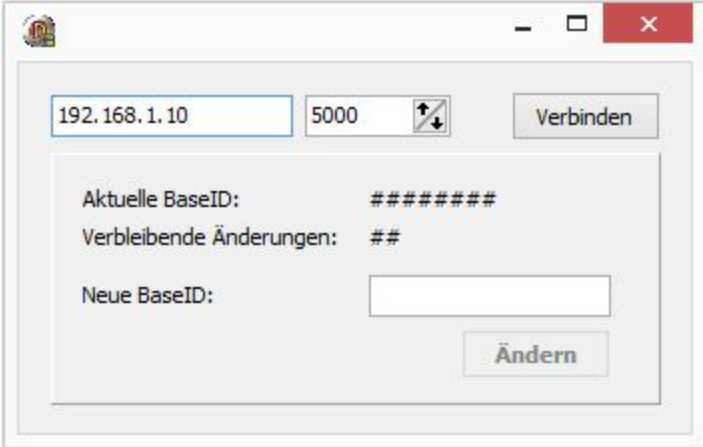

Nun muss die passende IP und der Port eingetragen werden.

Die IP kann über unser Network [Configuration](https://www.symcon.de/files/service/NetworkConfigurationTool.zip) Tool gesucht werden.

Nach erfolgreichen Verbinden sollte die aktuelle BaseID und die verbleibende Anzahl zur Änderung der BaseID zu sehen sein.

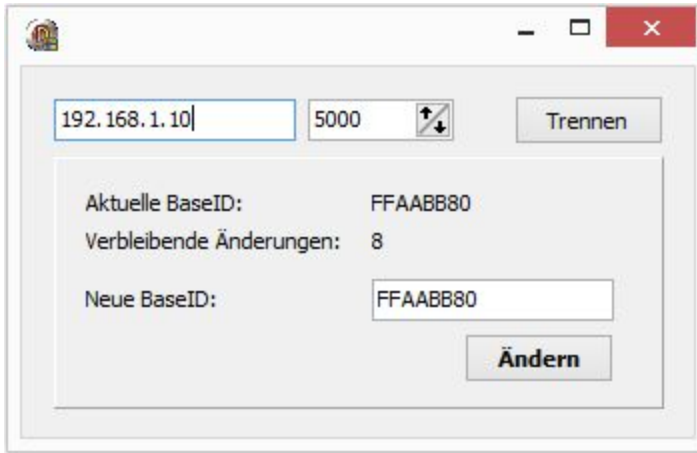

Nach Eingabe der neuen BaseID wird diese über "Ändern" gespeichert.